# Tool Overview [1]

June 3, 2024 by Melanie Jones [2]

Not sure what can be accomplished with the suite of tools? Watch product demos and learn about the most common features used at CU by expanding the items below. If you are interested in a more in-depth understanding of how the three tools integrate with each other, our 10 min. overview might be of use [3].

### Salesforce for Data

eComm uses Salesforce to house <u>constituent data</u> [4]. Check out the <u>1-pager below</u> <u>summarizing the most frequently used items</u> [5]. Already licensed? Follow along with our Salesforce training for new users [6] to learn how to navigate the tools.

# **SALESFORCE**

ACCESS CONTACTS, REPORTS, CAMPAIGNS AND EMAIL SENDS

## **SEARCH & CHATTER**

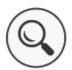

#### GLOBAL SEARCH

When you search, you'll get relevant results quickly which makes finding the information you are looking for easy.

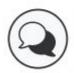

#### CHATTER

Features such as feeds, profiles and groups are a great way to share information, collaborate, and keep up with the latest data updates at CU.

## **CONTACTS & RELATED LISTS**

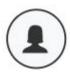

#### CONTACTS

A contact reflects a unique individual. There are about 1.5 million contacts with email addresses in CU's Salesforce instance.

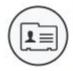

#### **RELATED LISTS or OBJECTS**

Objects - or related lists in Salesforce - allow you to view a contact's data including email sends, education, interests, employment, affiliations and more.

# **REPORTS & CAMPAIGNS**

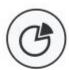

#### REPORTS

Reports offer an efficient way to continually engage a dynamic audience based on data housed in Salesforce. That's because they update automatically based on source system data.

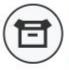

#### CAMPAIGNS

Campaigns act as a container to hold a group of contacts who can't be captured with a report. These often include uploaded lists (with system ID) or event invitations.

# INDIVIDUAL EMAIL RESULTS & EMAIL SENDS

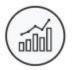

#### INDIVIDUAL EMAIL RESULTS

Individual email results (IERs) provide information about a single email sent to an individual and how that person responded to it.

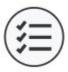

#### **EMAIL SENDS**

You can view Email Send Reports in Salesforce that reflect statistics and tracking information from your Marketing Cloud email.

[5]

Download [7]?

# **Marketing Cloud for Emails**

eComm leverages Email Studio and Content Builder within Marketing Cloud. Check out a 1-pager summarizing the most frequently used features [8] below. Already have a license?

| Follow along with our <u>Marketing Cloud training for new users</u> [9] to learn how to clone a pre-<br>existing <u>CU branded template</u> [10] to customize as needed. |
|----------------------------------------------------------------------------------------------------|
|                                                                                                    |
|                                                                                                    |
|                                                                                                    |
|                                                                                                    |
|                                                                                                    |
|                                                                                                    |
|                                                                                                    |
|                                                                                                    |
|                                                                                                    |
|                                                                                                    |
|                                                                                                    |
|                                                                                                    |
|                                                                                                    |
|                                                                                                    |
|                                                                                                    |
|                                                                                                    |
|                                                                                                    |
|                                                                                                    |
|                                                                                                    |
|                                                                                                    |
|                                                                                                    |
|                                                                                                    |
|                                                                                                    |
|                                                                                                    |
|                                                                                                    |
|                                                                                                    |
|                                                                                                    |

# MARKETING CLOUD | CONTENT BUILDER

DESIGN AND SEND YOUR COMMUNICATIONS

# **FOLDER STRUCTURE & UPLOAD ASSETS**

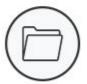

#### **FOLDER STRUCTURE**

Create a folder structure that works for you and your team to help stay organized.

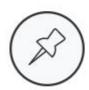

#### ASSET LOCATION

Save all assets — images, content areas, templates, and emails — in the folder that makes sense to you.

# SEARCH & FILTER FUNCTIONS

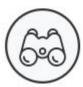

#### SEARCH

Search for an asset by name, within a specific folder, or across all content

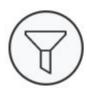

#### FILTER

Filter based on content type or drill down further to find a specific type of content block, such as text or an image.

# **TEMPLATES & CONTENT BLOCKS**

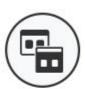

## TEMPLATES

Access and reuse:

- 20 basic templates
- 6 empty templates
- 14 themed templates
- Saved (custom) templates

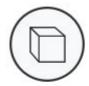

#### CONTENT BLOCKS

An area of an email where you can insert text, links, images, and buttons. You design the layout and input the content of each individual content box.

# **DRAG-AND-DROP CONTENT AREAS**

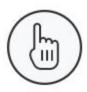

## DRAG-AND-DROP

Entire content blocks can be rearranged simply by dragging and dropping into the desired area of the email, making rearranging content easy.

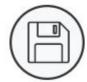

#### SAVE & REUSE

Save content areas that you will use over and over again, such as your department footer or social media links.

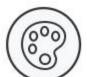

#### CUSTOMIZE

Create a custom message, newsletter, or invitation that works for you and your

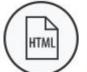

#### PASTE HTML

Create emails with HTML so you can copy code and paste it into Marketing Cloud to distribute.

## Download [11]?

## **Cvent for Events**

Cvent is eComm's event management application that supports simple (Express) events or complex ones (Flex). Check out a <u>1-pager summarizing Cvent's most frequently used items</u> [12] below. Are you already licensed? Follow along with our <u>Cvent training for new users</u> [13] to learn how to clone a pre-existing CU-branded template [14] to customize as needed.

# MANAGE YOUR EN WEBSITE, POST-RE

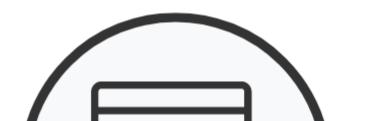

HELP, TF

## Download [12]???

#### **Related Wikis**

- Add to Account [15]
- Submit Help Ticket [16]
- Tool and Data Model [4]
- New User Training | Marketing Cloud [9]
- New User Training | Cvent [13]
- New User Training | Salesforce [6]

Cvent\_Overview\_2024.pdf [17]

# **Display Title:**

**Tool Overview** 

#### Send email when Published:

No

Source URL: <a href="https://www.cu.edu/blog/ecomm-wiki/tool-overview">https://www.cu.edu/blog/ecomm-wiki/tool-overview</a>

#### Links

[1] https://www.cu.edu/blog/ecomm-wiki/tool-overview [2] https://www.cu.edu/blog/ecomm-wiki/author/39 [3] https://www.youtube.com/embed/xxWKqtfs4S8 [4] https://www.cu.edu/ecomm/strategy/data-model-tools [5] https://www.cu.edu/file/alias/48351%E2%80%8B [6] https://www.cu.edu/blog/ecomm-wiki/salesforce-new-user-training [7] https://www.cu.edu/doc/tool-featuressalesforce20171105pdf [8] https://www.cu.edu/file/alias/48353%E2%80%8B [9] https://www.cu.edu/blog/ecomm-wiki/marketing-cloud-new-user-training-old1 [10] https://www.cu.edu/ecomm/guidelines/ecomm-email-templates [11] https://www.cu.edu/doc/tool-featuresmarketingcloud20171105pdf

- [12] https://www.cu.edu/system/files/pages/149141-Tool%20Overview/docs/Cvent\_Overview\_2024.pdf
- [13] https://www.cu.edu/blog/ecomm-wiki/new-user-training-cvent
- [14] https://www.cu.edu/ecomm/guidelines/ecomm-event-templates [15] https://www.cu.edu/blog/ecomm-wiki/add-account [16] https://www.cu.edu/node/20149
- [17] https://www.cu.edu/doc/cventoverview2024pdf?download=true